## **ΠΡΟΓΡΑΜΜΑ ΗΡΩΝ ΕΙΣΑΓΩΓΗ ΣΤΟΥΣ ΥΠΟΛΟΓΙΣΤΕΣ ΚΑΙ ΣΤΟ ΔΙΑΔΙΚΤΥΟ**

## Εκπαιδευτής: Οικονομίδης Δημήτριος

## 6ο ΦΥΛΛΟ ΕΡΓΑΣΙΑΣ - ΕΠΕΞΕΡΓΑΣΙΑ ΚΕΙΜΕΝΟΥ 2

## **Δραστηριότητα 1**

#### **Δημιουργία απλού πίνακα μετο εργαλείο εισαγωγή πίνακα.**

Ανοίξτε ένα νέο έγγραφο και δημιουργήστε πίνακα, χρησιμοποιώντας το μενού Πίνακας και την επιλογή Εισαγωγή->Πίνακας, που θα παρουσιάζει την απογραφή του πληθυσμού 2001 κατά περιοχές. Να τον μορφοποιήσετε με το εργαλείο της αυτόματης μορφοποίησης με δική σας επιλογή. Αποθηκεύστε το έγγραφο αυτό στο φάκελο «ΕΓΓΡΑΦΑ WORD» σε ένα αρχείο με όνομα «Απογραφή Πληθυσμού».

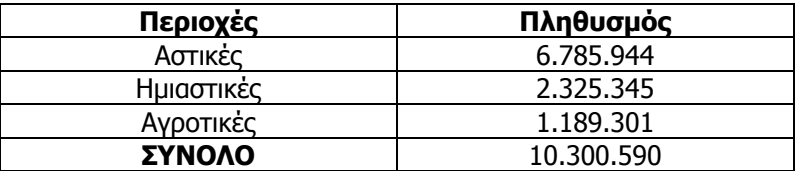

## **Δραστηριότητα 2**

#### **Δημιουργία πίνακα με συγχώνευση κελιών και μορφοποίηση**

Δημιουργήστε τον ακόλουθο πίνακα εγγραφέντων αλλοδαπών και παλιννοστούντων μαθητών με διάστιχο 1,5, μορφοποιήστε τον και αποθηκεύστε τον στο φάκελο «ΕΓΓΡΑΦΑ WORD» με όνομα της επιλογής σας.

## $\pi$ *INAKAE*

Εγγραφέντων αλλοδαπών και παλιννοστούντων μαθητών

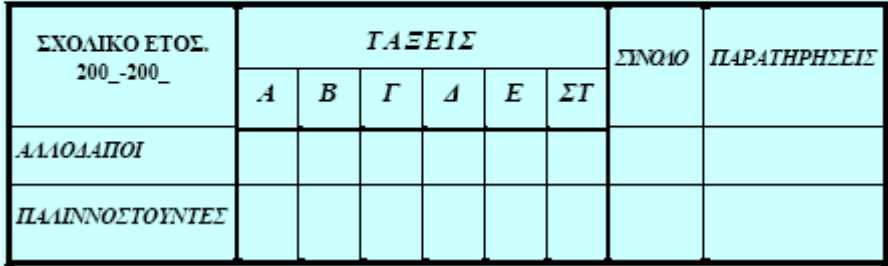

## **Δραστηριότητα 3**

#### **Εισαγωγή έτοιμων εικόνων (clipart). Αναδίπλωση κειμένου.**

Να δημιουργήσετετην ακόλουθη ανακοίνωση σε χαρτί με οριζόντιο προσανατολισμό. Να εισάγετε την εικόνα του αθλητή (ή όποια άλλη θέλετε) από τη συλλογή έτοιμων εικόνων του Word. Αποθηκεύστε την με όνομα «ΑΝΑΚΟΙΝΩΣΗ ΠΑΝΕΛΛΗΝΙΩΝ ΑΓΩΝΩΝ», στο φάκελο «ΕΓΓΡΑΦΑ WORD».

# ΑΝΑΚΟΙΝΩΣΗ

## ΟΙ ΠΑΝΕΛΛΗΝΙΟΙ ΜΑΘΗΤΙΚΟΙ ΑΓΩΝΕΣ ΣΤΙΒΟΥ ΔΙΕΞΑΓΟΝΤΑΙ ΣΤΟ ΕΘΝΙΚΟ ΣΤΑΔΙΟ ΤΗΣ ΠΟΛΗΣ ΜΑ:

Την Τετάρτη 22-05-2002 στις 09:30 π.μ.

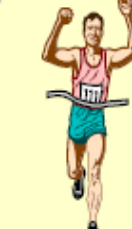

Όλοι οι μαθητές θα πρέπει να βρισκονται στο σχολείο στις 08:45 π.μ., για να πάμε όλοι μαζί να τους παρακολουθήσουμε.